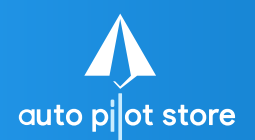

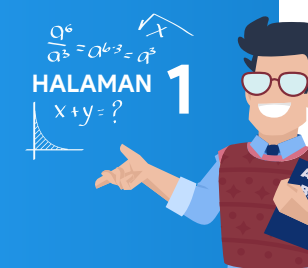

## 1. Pilih fasilitas Laporan Pesanan Pembelian

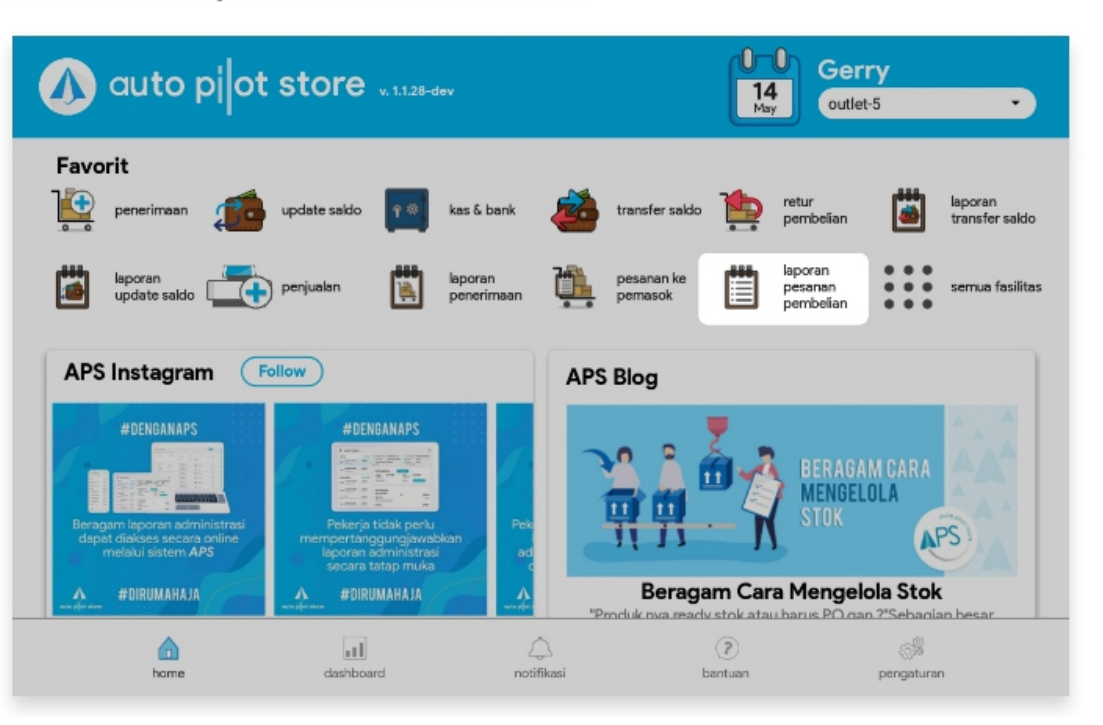

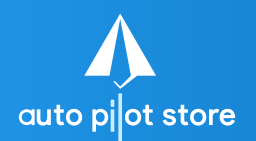

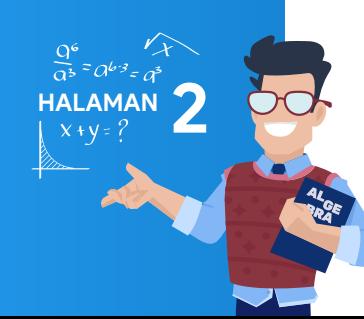

2. Masukkan Nama Pemasok atau Nomor Pesanan pada kolom pencarian untuk mencari transaksi pesanan pembelian tertentu

3. Gunakan filter untuk mempermudah pencarian (jika diperlukan)

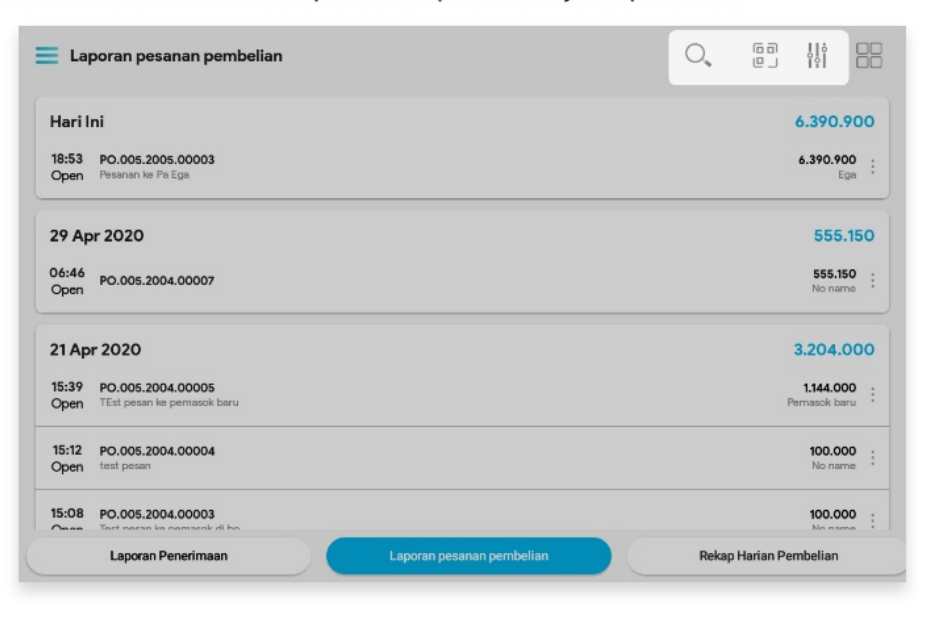

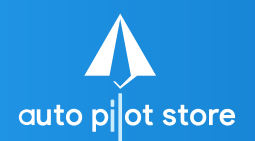

## 4. Pilih pesanan pembelian yang dimaksud

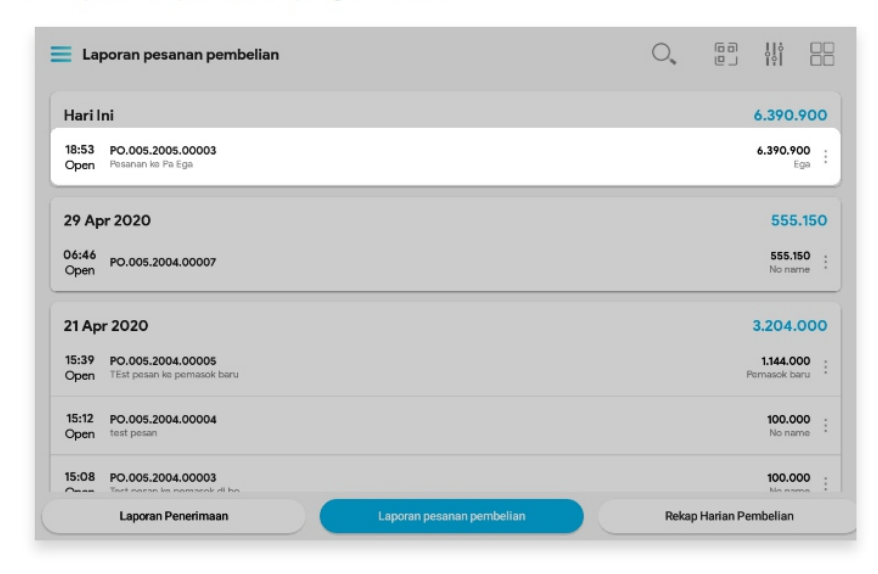

 $\frac{Q^6}{\alpha^5} = a^{b/3} = a$  **HALAMAN**<br>  $\frac{Q^6}{\alpha^5} = a^{b/3} = a$ 

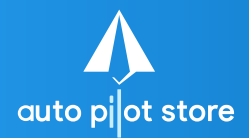

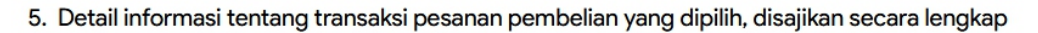

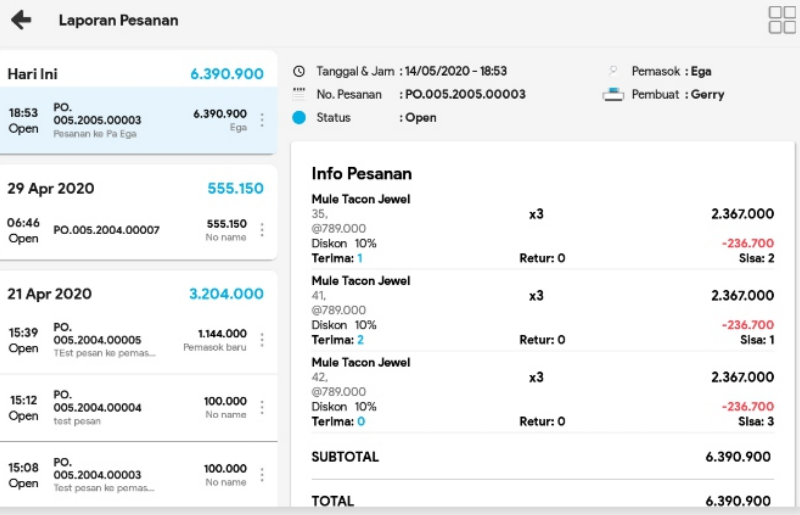

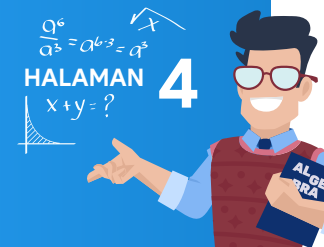